# **ONLINE TEACHING QUICK START**

## **[INSTRUCTIONAL@GSM.UCDAVIS.EDU](mailto:instructional%40gsm.ucdavis.edu?subject=) THE PIRO TEAM CAN HELP WITH (OR DO) THE FOLLOWING UPON REQUEST:**

## **1. SCHEDULE AND SET UP ZOOM LIVE CLASS SESSIONS**

- Make sure you have an account on GSM's version of [https://zoom.us.](https://zoom.us) Meetings must be set in your own GSM Zoom account for you to retain host and recording privileges.
- *• 3 weeks prior* to course start: a PIRO staff member will contact you to help set up a recurring Zoom class and go over settings for security and recording class meetings.

## **2. PRE-RECORD ASYNCHRONOUS CONTENT (see Recordings settings in zoom.us)**

- Choose option for "Record active speaker with shared screen" at minimum. Zoom will make separate recordings for each option you pick.
- Do a short test recording by starting a Zoom meeting and recording. You must end the meeting before Zoom will process the video for viewing.

#### **3. SET UP YOUR CANVAS SITE**

**START** 

- By default, PIRO will set up a Canvas site for your course that organizes content by class session. You can populate the sessions with content from your syllabus.
- Put the live meeting schedule, assignments, and assessments in Canvas calendar.

#### **4. IN THE ZOOM CLASSROOM**

- Cover your "rules of (in-class) engagement" in the first class (e.g. cameras on, microphones off, using Chat, etc.).
- A PIRO staff member is automatically assigned to provide in-class assistance for all of your live class sessions (staff may vary across sessions). Assistance can include managing the waiting room, starting/pausing recording, managing breakouts, starting polls, monitoring chat, etc.

#### **ADDITIONAL RESOURCES**

- **• Contact [IT Helpdesk](mailto:helpdesk%40gsm.ucdavis.edu?subject=Equipment) for specific questions or one-one-one guidance about [equipment](https://support.gsm.ucdavis.edu/Shares/FAQs/Equipment.pdf)**
- **• One-on-one Zoom training from PIRO on request or 2U upon request to PIRO**
- **• [Keep Teaching](https://keepteaching.ucdavis.edu/) & [Center for Educational](https://cee.ucdavis.edu/) [Effectiveness](https://cee.ucdavis.edu/): strategies, resources for moving a course online**
- **• [Academic Technology Services](https://ats.ucdavis.edu/) (video technology & lecture capture guidance)**

# **MORE INFORMATION CAN BE FOUND ONLINE @ [PIRO WEBSITE](https://gsm.ucdavis.edu/instructional)**

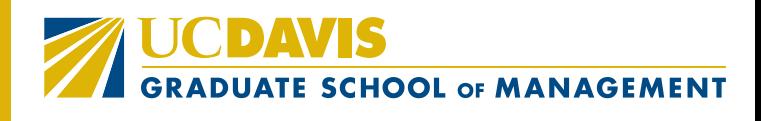